# SIAFI Sistema Integrado de<br>do Governo Federal

# **Manual do Usuário**

**EXIBMSG - Exibir Mensagens**

Data e hora de geração: 09/05/2025 12:09

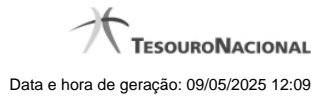

**1 - EXIBMSG - Exibir Mensagens 3**

# **1 - EXIBMSG - Exibir Mensagens**

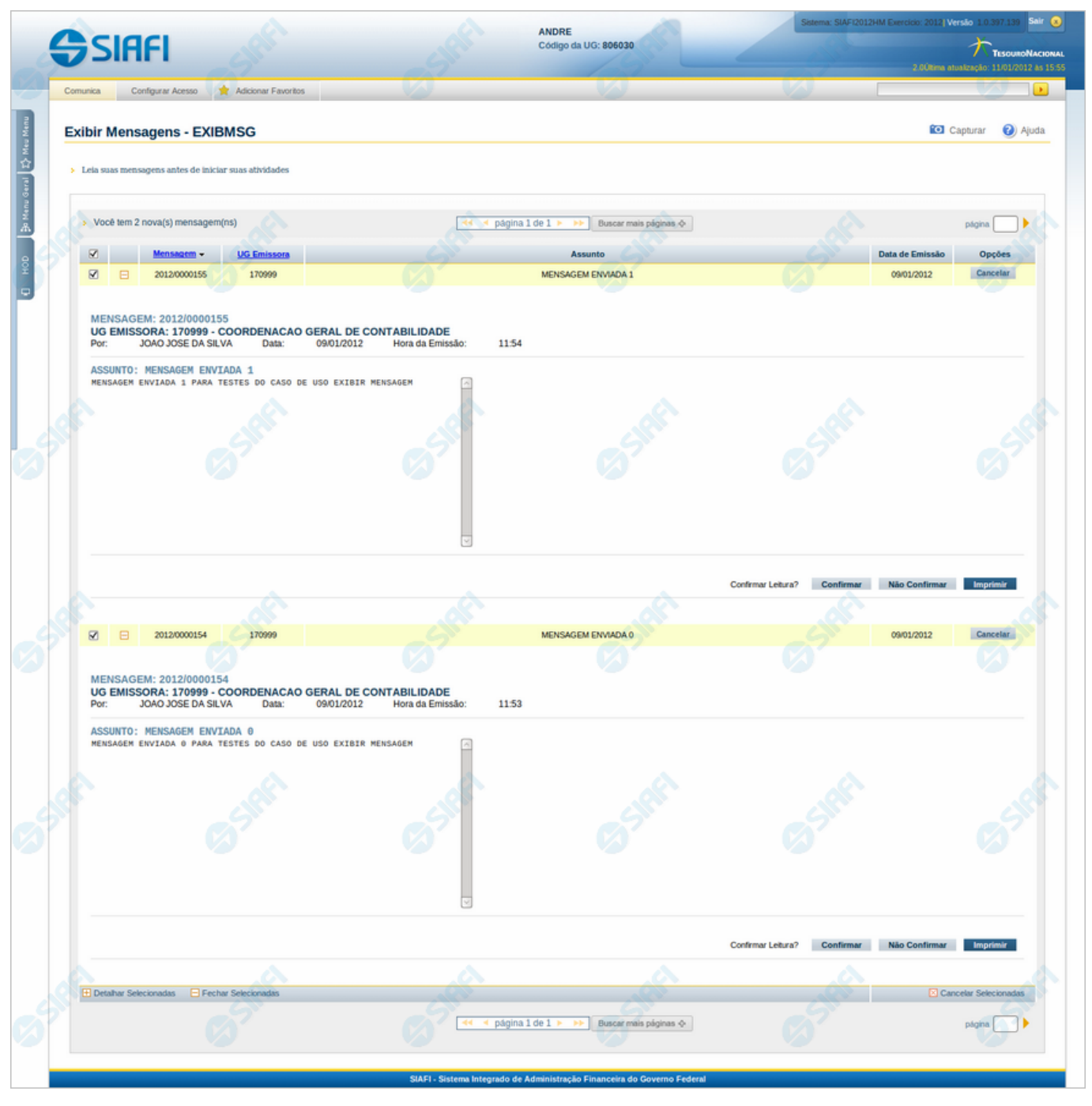

## **Exibir Mensagens**

Quando você faz o seu login no sistema SIAFI, você recebe esse formulário com as mensagens endereçadas aos usuários SIAFI da sua Unidade Gestora, que você ainda não cancelou.

O acesso a esse formulário pode ser feito diretamente pelo nome abreviado da transação: EXBMSG.

### **Campos**

**Caixa de Marcação no Cabeçalho da Tabela** - Clique nessa caixa para selecionar de uma só vez todas as mensagens da tabela. As mensagens selecionadas poderão ser referenciadas, ao usar os botões "Detalhar Selecionados", "Fechar Selecionados" e "Cancelar Selecionados".

**Caixa de Marcação** - Clique nessa caixa para selecionar as mensagens a serem referenciadas, ao usar os botões "Detalhar Selecionados", "Fechar Selecionados" e "Cancelar Selecionados".

**Caixa de Detalhar ou Fechar** - Campo contendo o símbolo "-", para indicar que o texto da mensagem está sendo visualizado integralmente, ou o símbolo "+", para indicar que o bloco está fechado, apresentando somente o cabeçalho da mensagem.

**Mensagem** - Identificador da mensagem recebida.

**UG Emissora** - Código da Unidade Gestora correspondente ao Órgão de lotação do Usuário SIAFI responsável pelo envio da mensagem.

**Assunto** - Texto contendo a descrição do assunto da mensagem.

**Data de Emissão** - Data em que a mensagem foi enviada.

**Opções** - Clique no botão "Cancelar" para eliminar a mensagem correspondente da sua lista de mensagens.

### **Botões da Tabela**

**Detalhar Selecionadas** - Clique nesse botão para visualizar o texto das mensagens cujas linhas você selecionou.

**Fechar Selecionadas** - Clique nesse botão para ocultar o texto das mensagens cujas linhas você selecionou, mantendo visível somente os cabeçalhos correspondentes.

**Cancelar Selecionadas** - Clique nesse botão para eliminar da sua lista de mensagens aquelas cujas linhas você selecionou.

### **Botões da Mensagem**

**Confirmar** ou **Não Confirmar** - Clique em um desses botões para confirmar ou não a leitura da mensagem que está sendo visualizada. A confirmação da leitura faz com que a mensagem não seja mais apresentada para você nessa sessão.

**Imprimir** - Clique nesse botão para comandar a geração de um arquivo do tipo PDF, formatado para a impressão da mensagem que está sendo visualizada.

**Cancelar** - Clique nesse botão para eliminar a mensagem correspondente da sua lista de mensagens.